# **Пульт управления PRM-4130**

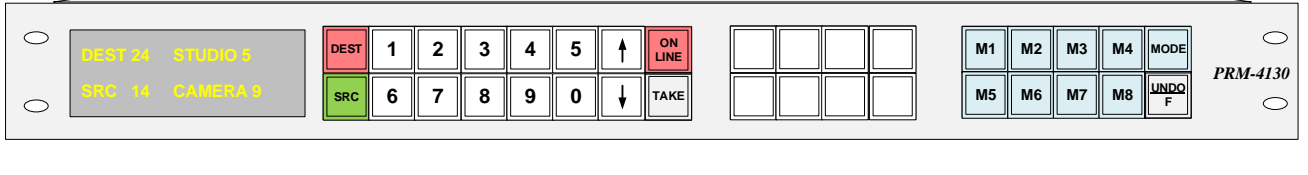

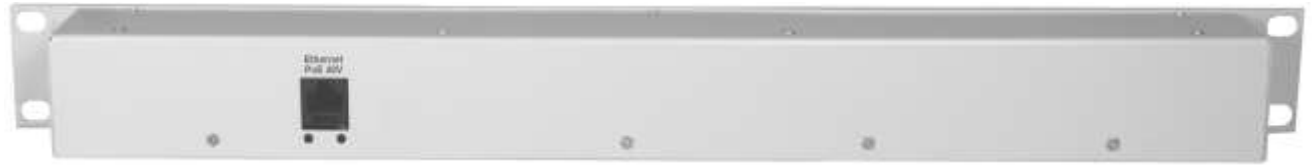

Пульт управления коммутаторами PRM-4130 предназначен для организации удаленного терминала управления коммутаторами, выпускаемыми ООО "ПРОФИТТ", по сети Ethernet.

Пульт обеспечивает передачу команд пользователя и отображение состояния коммутатора с помощью кнопок с цветовой индикацией и LCD-дисплея.

Конструктивно устройство выполнено в металлическом корпусе, размером 44х482х120 мм (1U), с элементами крепления для установки в стандартные стойки или шкафы шириной 19".

Пульт оборудован кнопками со съѐмными колпачками. Это даѐт возможность пользователю снабжать кнопки надписями по своему желанию.

Пульт управления РRM-4130 обеспечивается питанием по технологии Power-over-Ethernet (PoE). Номинальное напряжение на входе 48В.

Настройка пульта и выбор устройства для управления осуществляется с помощью WEB интерфейса пульта.

На LCD-дисплее отображается:

- номер выбранного направления (DEST) и его название;
- номер выбранного источника (SRC) и его название.

Кнопки пульта управления разделены на три секции:

- 10 кнопок цифрового набора номера направления (DEST) и источника (SRC) и 6 кнопок с фиксированной функцией (DEST, SRC, ↑, ↓, ON LINE, TAKE);
- 8 программируемых от WEB интерфейса кнопок для быстрого выбора направления (DEST) или источника (SRC);
- 8 функциональных кнопок (M1...M8), назначение которых зависит от выбранного кнопкой MODE режима и 2 кнопки с фиксированной функцией (MODE и UNDO/F).

Для выбора номера направления или источника используются кнопки цифрового набора или кнопки перебора («↑» и «↓»). В зависимости от того, что выбирается эти кнопки меняют цвет: выбор направления – кнопки красные, выбор источника – зелѐные. Для выбора номера направления нажмите на кнопку «DEST», а для выбора источника – на кнопку «SRC». Графическая информация о выборе направления и источника отображается на LCD-дисплее.

В зависимости от выбранного режима работы пульта, переключение будет происходить сразу при изменении источника в режиме ON LINE или через кнопку подтверждения «TAKE». Изменение выбора источника или направления фиксируется после ввода 2-х цифр номера или по нажатию одной из кнопок перебора. Таким образом, для выбора номера 1 необходимо нажать последовательно кнопки «0» и «1», а для выбора номера 25 – кнопки «2» и «5».

Для быстрого выбора направления и источника на пульте предусмотрены 8 программируемых от WEB интерфейса кнопок. На каждую кнопку можно назначить любой источник или направление коммутатора. Для оперативного переключения – нажмите на кнопку нужного направления, а затем нужного источника. В зависимости от выбранного режима работы пульта, переключение будет происходить сразу при изменении источника в режиме ON LINE или через кнопку подтверждения «TAKE».

Кнопки «M1»... «M8» предназначены управления опциями коммутатора:

- преднабор одного из запрограммированных в коммутаторе вариантов состояния выходов (режим "залповой" коммутации);
- включение/выключение соответствующих каналов DSK;
- выбор источника для окон мультиэкрана или управление мониторным выходом.

Переключение режима работы этих кнопок осуществляется нажатием кнопки «MODE». В зависимости от выбранного режима, кнопки подсвечиваются разным цветом.

## **Режим "залповой" коммутации**

Каждой из восьми функциональных кнопок с помощью WEB интерфейса пульта можно назначить любой из 16 запрограммированных в коммутаторе вариантов состояния всех выходов. При нажатии на эту кнопку в режиме "залповой" коммутации (кнопки подсвечены сиреневы цветом) в коммутаторе будет произведен преднабор соответствующего состояния. Для его применения на пульте надо нажать кнопку «TAKE». Для отмены преднабора – повторно нажать выбранную кнопку. В этом режиме возможен возврат к предыдущему состоянию коммутатора. Для этого нажмите кнопку «UNDO/F». В коммутаторе будет осуществлен преднабор соответствующего состояния. Для осуществления коммутации нажмите кнопку «TAKE». Для отмены преднабора - повторно нажмите кнопку «UNDO/F».

#### **Управление каналами DSK**

Переход в режим управления каналами DSK возможен только при наличии в коммутаторе опций DSK. Для перехода в этот режим нажимайте кнопку «MODE» до тех пор, пока она не загорится красным цветом. При наличии в коммутаторе опций DSK, пульт позволяет включать и выключать соответствующие каналы DSK (кнопки «M1» и «M2»). Если канал DSK включен, то соответствующая кнопка подсвечена ярко красным цветом, если выключен – слабо красным. Если в коммутаторе отсутствует опция DSK или использование канала DSK запрещено пользователем, то соответствующая кнопка пульта погашена.

### **Управление простым мониторным выходом или мультиэкраном**

Переход в режим управления мониторным выходом или мультиэкраном возможен только при наличии в коммутаторе указанных опций. Для перехода в этот режим нажимайте кнопку «MODE» до тех пор, пока она не загорится синим цветом. Для работы с простым мониторным выходом становится активна кнопка «М1». Для работы с окнами мультиэкрана становятся активны кнопки «М1...М8». Для выбора номера направления или источника для коммутации на мониторный выход или в окно мультиэкрана используются кнопки цифрового набора или кнопки перебора («↑» и «↓») и кнопка «TAKE».

Для управления окнами мультиэкрана предусмотрено два режима (переключение режимов осуществляется кнопкой UNDO/F):

- групповой выбор источников в 8 окон мультиэкрана (кнопка UNDO/F горит белым цветом):
- индивидуальный выбор источника в каждое окно мультиэкрана (кнопка UNDO/F горит синим цветом).

#### **Блокировка коммутации**

Данный пульт управления позволяет устанавливать блокировку на любое направление коммутатора. Для этого с помощью кнопок секции цифрового набора выберите нужное направление, а затем, удерживая кнопку «MODE», нажмите кнопку «DEST». Информация об установленной блокировке будет выведена на LCD-дисплее с помощью символа «L» рядом с номером направления. При установленной блокировке, коммутация на данное направление невозможна от любого источника команд. Снять блокировку можно аналогичным образом.